## **Getting SPSS Product Support at IBM**

Getting support at IBM is a multi-step process. Step 1 enables you to access knowledge articles, patches and notifications. Step 2 enables you to submit problems online to Technical Support Specialists.

## **Step 1 - Register on www.ibm.com**

Registering on www.ibm.com enables access to the Technical Support knowledge base, patches and pro-active technical notifications for your products.

• **Register to get your IBM Web ID**: <https://www.ibm.com/account/myibm/profile.do?cc=us&lc=en&page=reg>

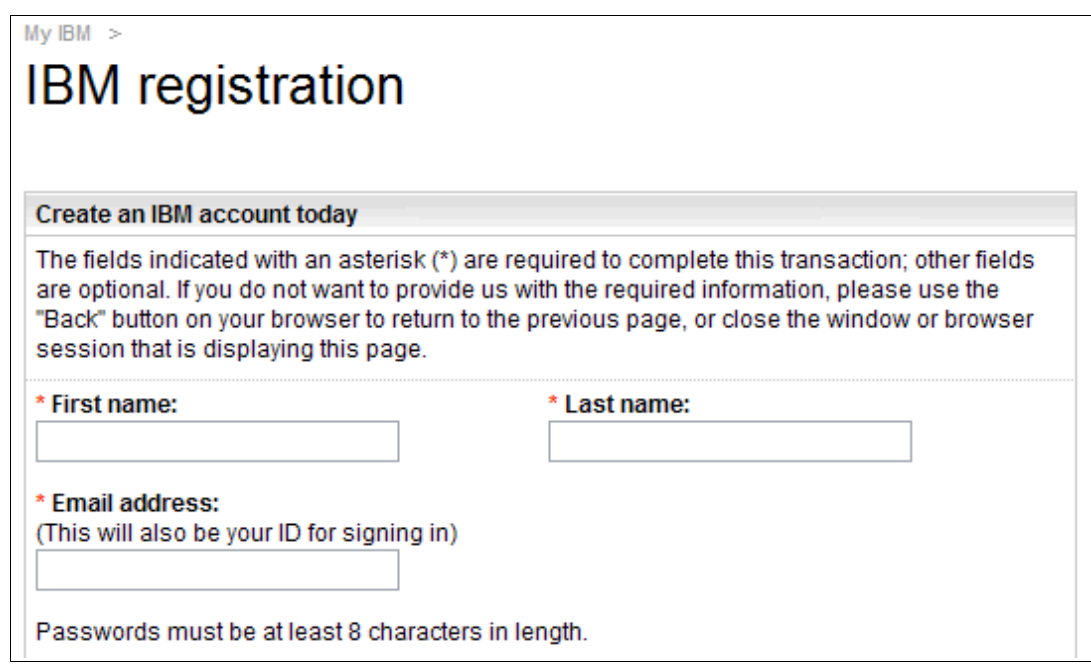

• **Choose your products**:

<https://www.ibm.com/support/entry/myportal/Overview> Select "Manage my product list" or "Go to quick start"

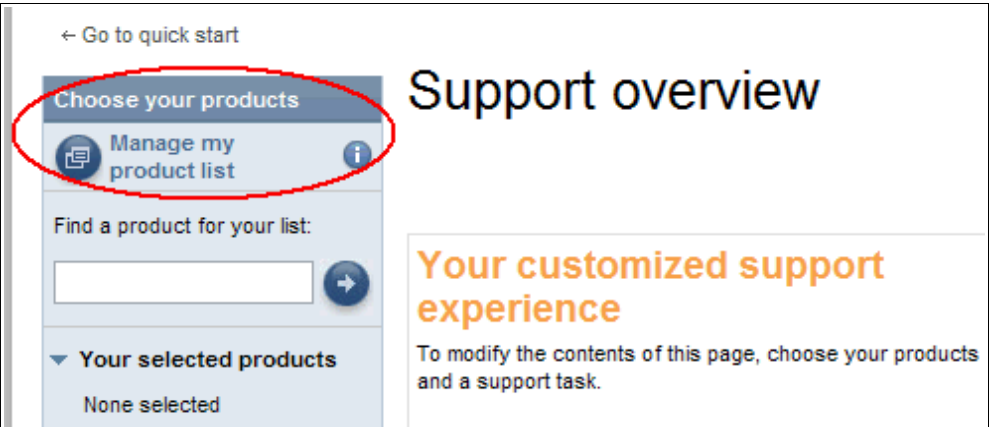

Use "**Search for a product**", type "**SPSS**" and click the **Search icon**. Select your desired product(s). Choose the "**Overview**" page and continue.

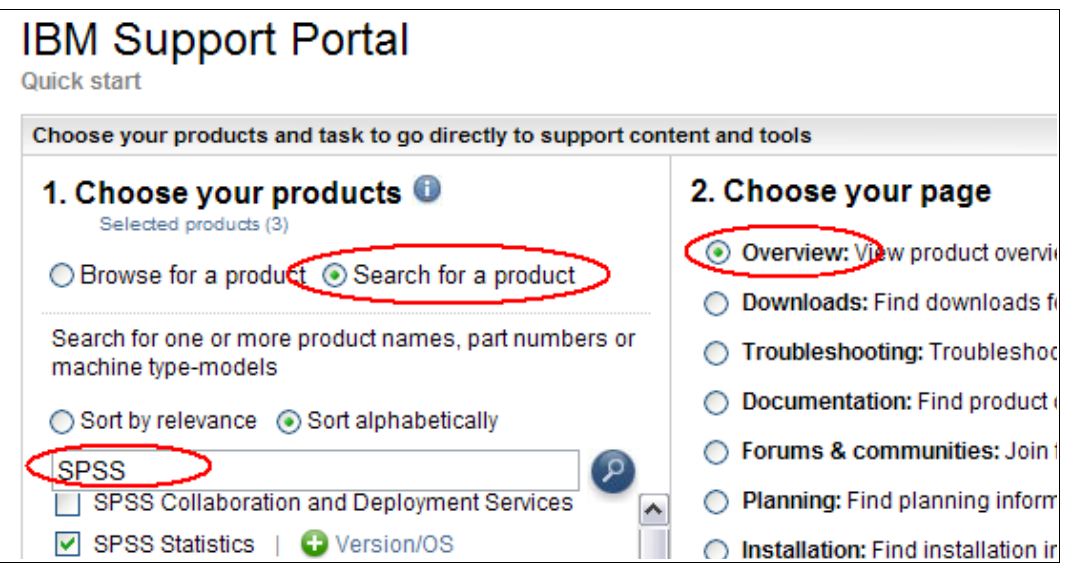

• **Subscribe to technical product announcements**: <https://www.ibm.com/support/entry/myportal/Overview>

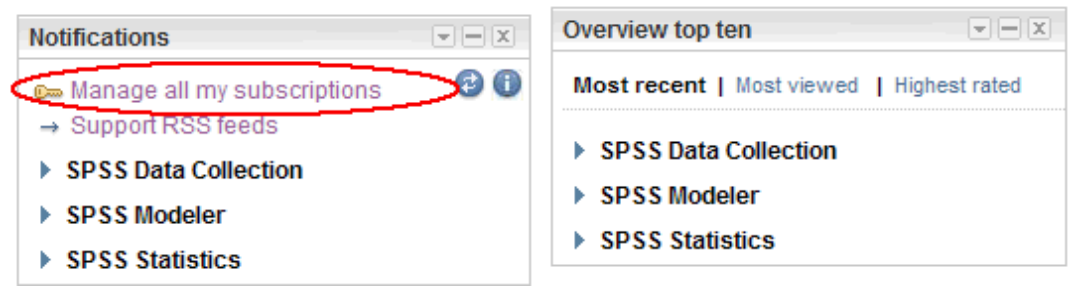

Click the "**Subscribe"** tab, and "**Search** for your product" - type in "**SPSS**" and click the **Search icon** to choose your product.

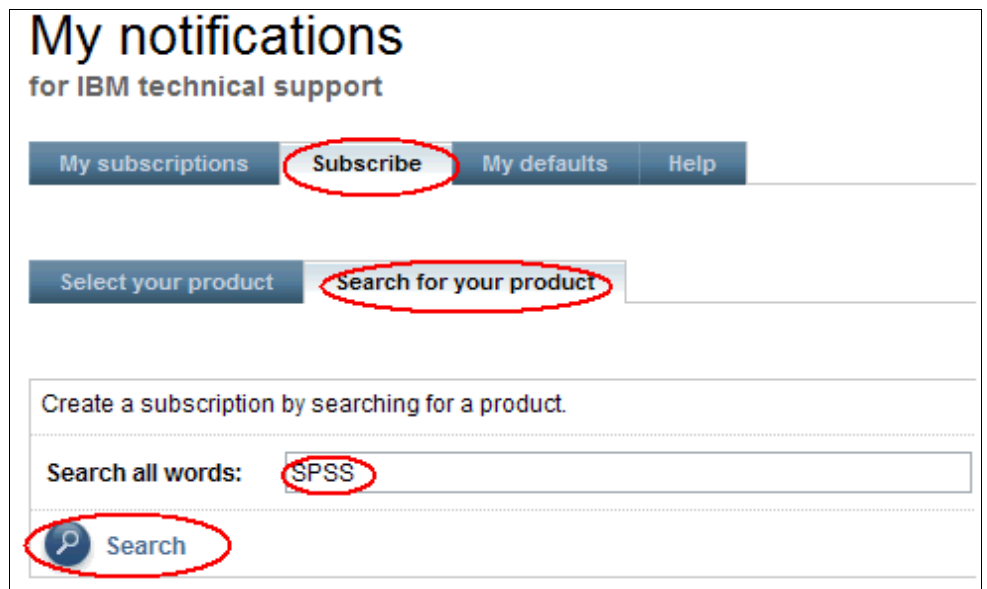

## **Step 2 - Register with IBM Service Request (SR)**

Registering with Service Request enables you to submit, update, and review problems with SPSS software to SPSS Technical Support specialists. You must complete Step 1 above and have an IBM Web ID before you attempt to register with IBM Service Request.

- **Note to Students: Register on our Student Resource page** [https://www.ibm.com/software/analytics/spss/academic/support.html](https://www.ibm.com/software/analytics/spss/academic/support.htmlYou) [You](https://www.ibm.com/software/analytics/spss/academic/support.htmlYou) do NOT need to complete the steps below to submit cases via the Student Portal which provides web-based assistance to students for licensing and installation questions.
- **Determine your ICN (IBM Customer Number)**

Your IBM Site Technical Contact can provide tell you the ICN you should be using.

If you do not know your IBM Site Technical Contact and have a login on the SPSS Technical Support web site, sign in to the SPSS Technical Support web site to locate your IBM Site Technical Contact: <http://support.spss.com/Tech/default.asp?page=ShowIBMContact.asp>

If you do not know your IBM Site Technical Contact and do NOT have a login on the SPSS Technical Support web site, please email IBM Business Analytics Client Care: clientcare@ca.ibm.com

If you are the IBM Site Technical Contact and do not know your ICN, please email IBM Business Analytics Client Care: clientcare@ca.ibm.com

• **Request Service Request (SR) Access for Non-IBM Site Technical Contacts** <https://www.ibm.com/support/servicerequest/relationship/nomination.action>

You will be required to sign in with your IBM Web ID from Step 1. This request will be sent to a Technical Contact at your company and you will receive emails with the status of your request. You can return to this page to check the status of your request.

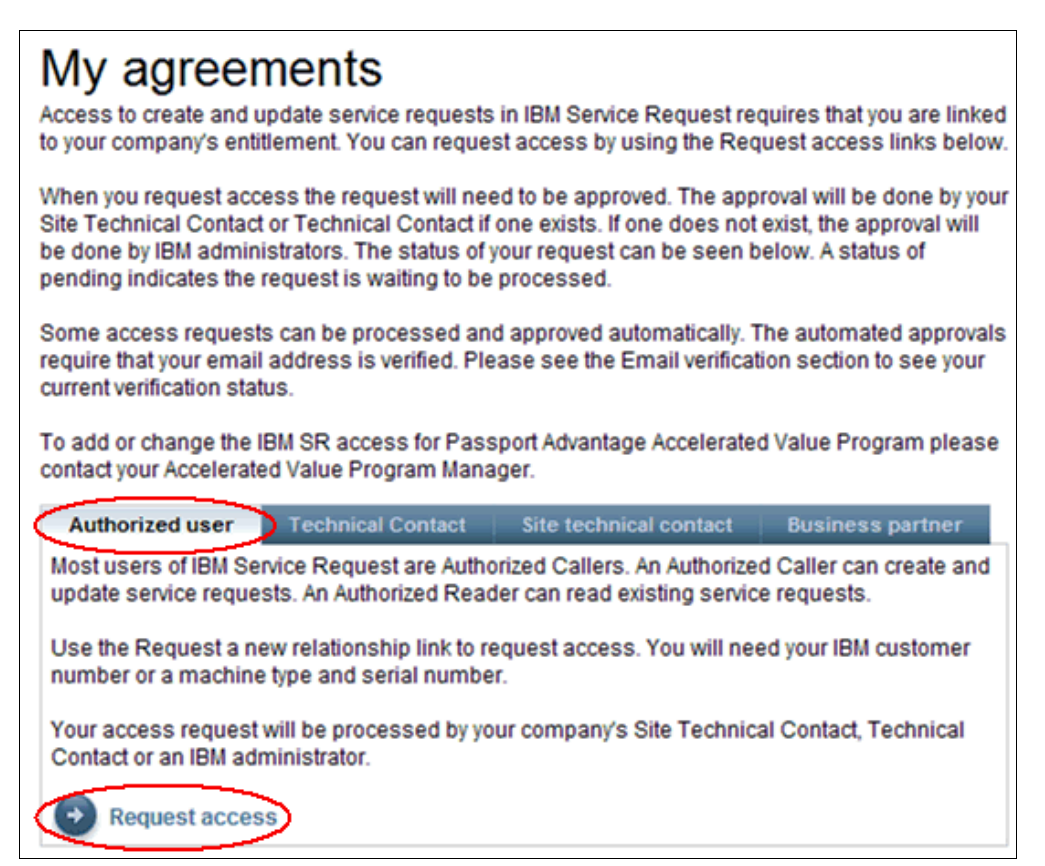

Use the "**By customer**" option to request access, and enter your ICN (IBM Customer Number) and your country.

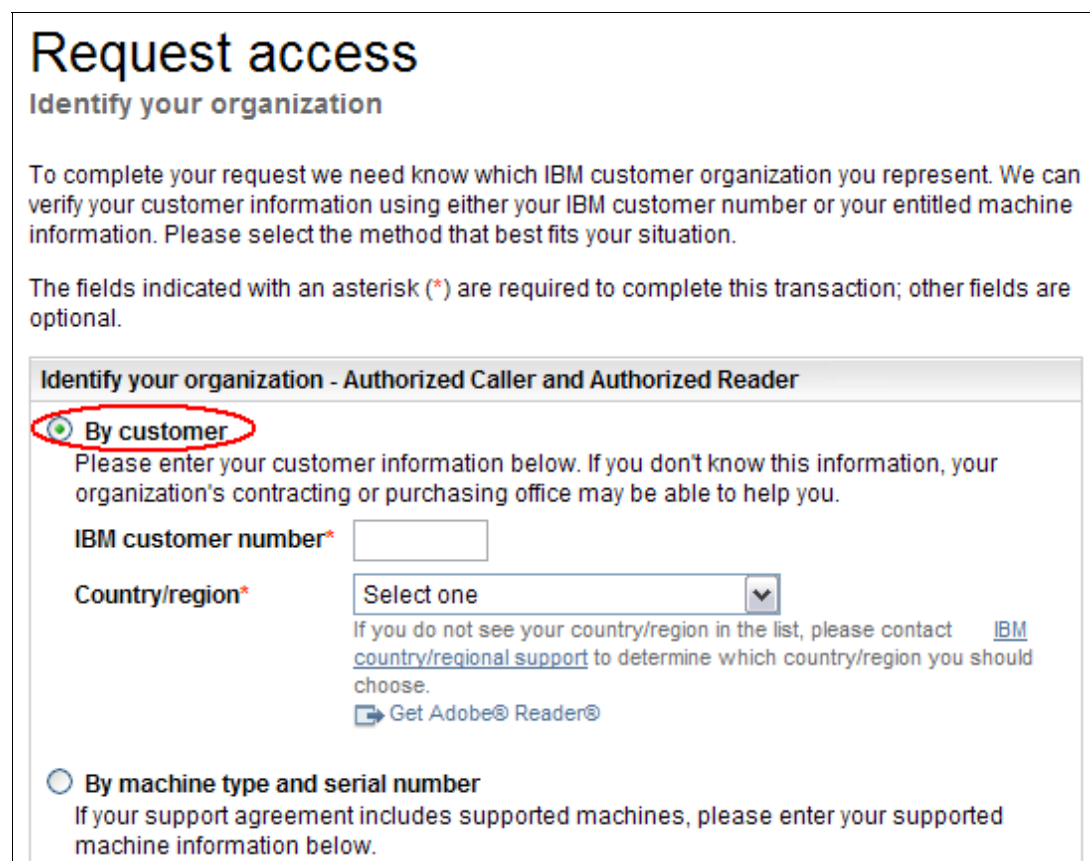

• **Request Service Request (SR) Access for IBM Site Technical Contacts** [https://www-947.ibm.com/support/entry/portal/Open\\_service\\_request](https://www-947.ibm.com/support/entry/portal/Open_service_request)

You will be required to sign in with your IBM Web ID from Step 1. If you have not yet verified your email with the Service Request system, you may be asked to do this before you are allowed to submit a service request or manage your users.  $\overline{\phantom{a}}$ 

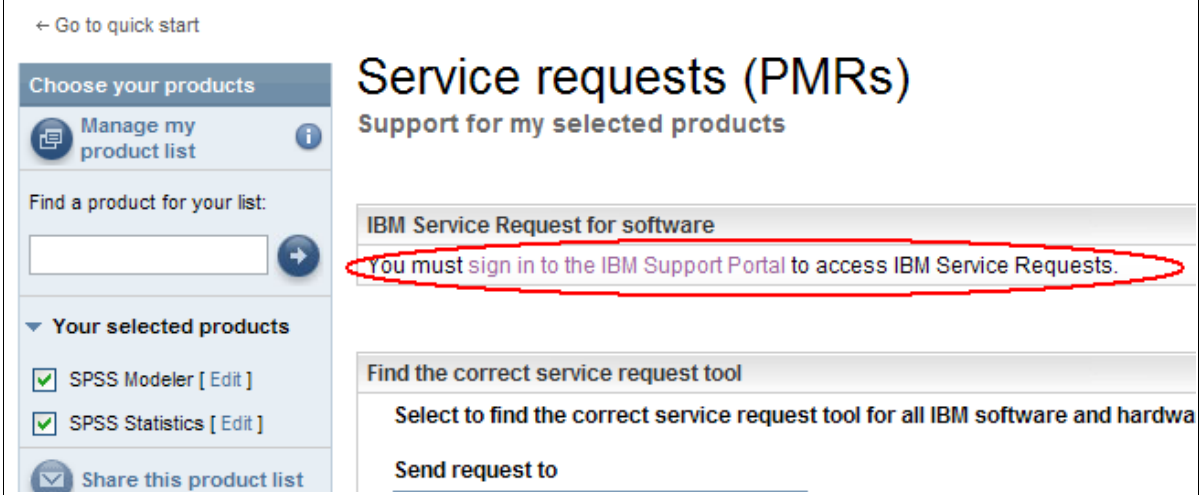

If you have trouble when you attempt to register, or attempt to use the IBM Service Request section of the web site after you have registered as described above, contact the Service Request Help Desk: srhelp@us.ibm.com